# **TSW202 Ports**

```
Main Page > TSW Switches > TSW202 > TSW202 Manual > TSW202 WebUI > TSW202 Network section > TSW202
Ports
```
The information in this page is updated in accordance with firmware version .

 $\Box$ 

# **Contents**

- [1](#page--1-0) [Summary](#page--1-0)
- [2](#page--1-0) [General](#page--1-0)
- [3](#page--1-0) [Port Settings](#page--1-0)
	- [3.1](#page--1-0) [Port Settings](#page--1-0)
	- [3.2](#page--1-0) [Port Status](#page--1-0)
- [4](#page--1-0) [Port Mirroring](#page--1-0)
- [5](#page--1-0) [Loopback Detection](#page--1-0)
	- [5.1](#page--1-0) [Loopback Detection](#page--1-0)
	- [5.2](#page--1-0) [Port Tracking](#page--1-0)
- [6](#page--1-0) [Port Security](#page--1-0)
	- [6.1](#page--1-0) [General](#page--1-0)
		- [6.1.1](#page--1-0) [Port Settings](#page--1-0)
		- **[6.1.2](#page--1-0) [Port Status](#page--1-0)**
		- [6.2](#page--1-0) [RADIUS](#page--1-0)
			- [6.2.1](#page--1-0) [Radius Configuration](#page--1-0)

# **Summary**

The **Ports** page provides information related to the status of the device's physical ports, as well as the ability to edit port settings, security, loopback detection.

# **General**

In this section you can enable **Jumbo frames** and **LLDP frame filter** services.

 $\pmb{\times}$ 

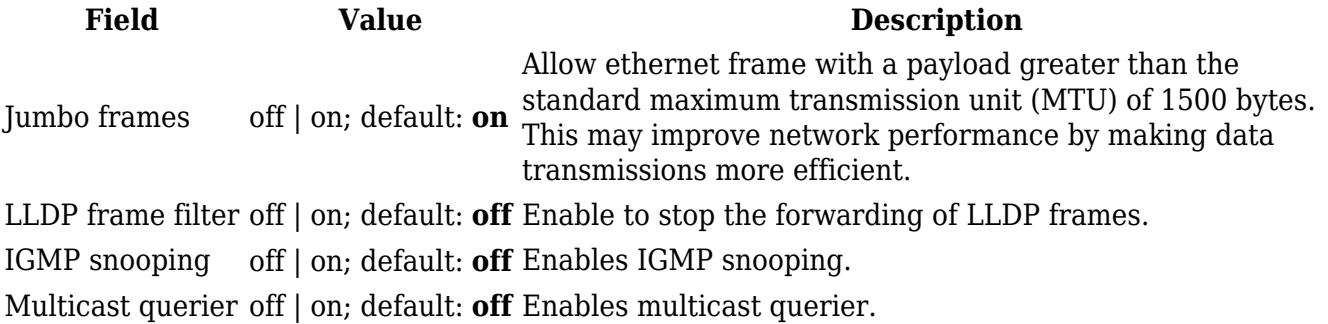

# **Port Settings**

This section displays information about the status of the device's ports with the ability to configure port settings.

### **Port Settings**

The figure below is an example of the **All Ports** window, color indicates port speed and status:

 $\pmb{\times}$ 

To change port settings select port and press `edit (number of ports) ports` button:

 $\pmb{\times}$ 

You will be redirected to `Port settings`. From here you can enable/disable ports or change settings:

 $\pmb{\times}$ 

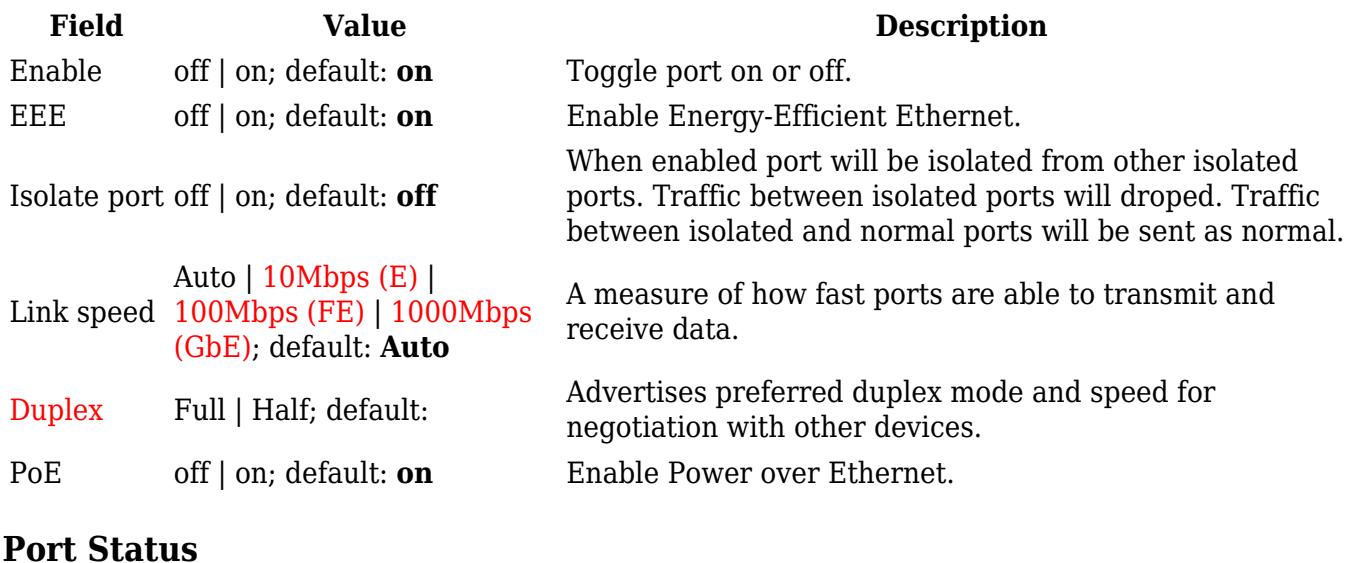

This section displays port status information. There is also an option to select, enable ports, enable/disable PoE, EEE and Isolation options:

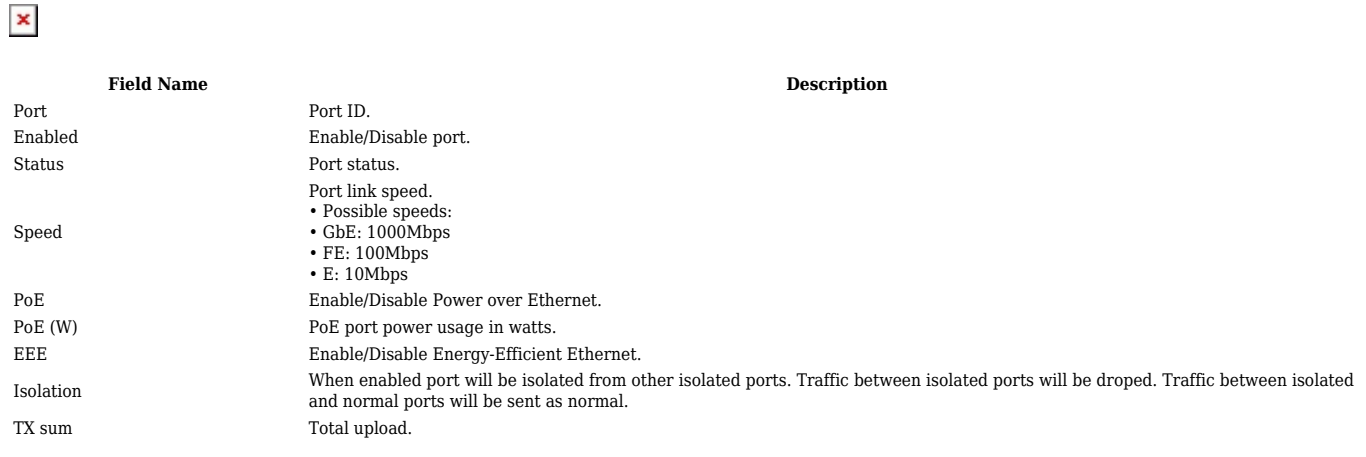

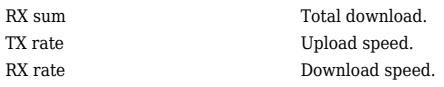

# **Port Mirroring**

Port Mirroring is a service that mirrors incoming and outgoing packets on one Ethernet port (Source Port) to another (Monitoring Port).

To change port mirroring settings select port and press `Edit` button:

 $\pmb{\times}$ 

You will be redirected to `Port mirroring settings`, from here you can select ingress and egress ports:

 $\pmb{\times}$ 

**Field Value Description** Enable off | on; default: **off** The port which will mirror the packets. Ingress mirroring port list port; default: **none** Specify which port incoming traffic is mirrored. Egress mirroring port list port; default: **none** Specify which port outcoming traffic is mirrored.

# **Loopback Detection**

### **Loopback Detection**

A port-based loopback detection service that using its own distinctive packets, seeks to identify and break a network loop by shutting down troublesome ports.

 $\pmb{\times}$ 

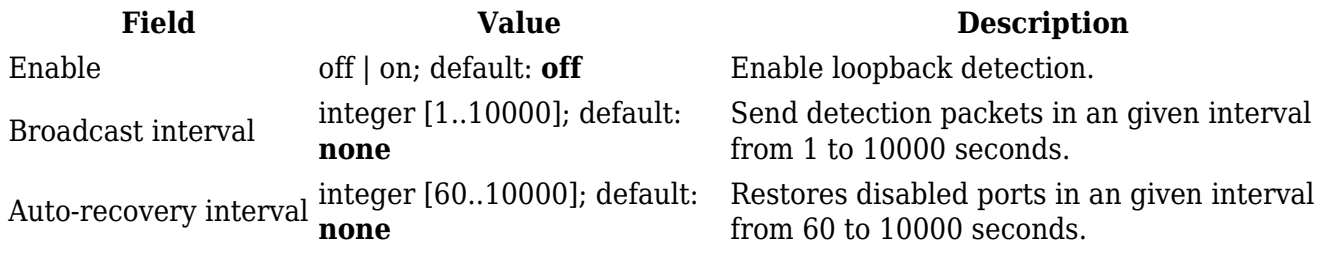

### **Port Tracking**

Tracks specific port status. **Notes:**

- 5. **STP:** STP must be disabled in Network -> Spanning Tree and loopback detection must be enabled for the service to function.
- 6. **Port unblocking:** When a loop occurs before a broadcast, it won't be recognized until the broadcast transmits its own packets, since the service only listens for packets with its own particular protocol.

 To change port tracking setting press on port and you will be redirected to `Port tracking configuration`: $\overline{\phantom{a}}$ 

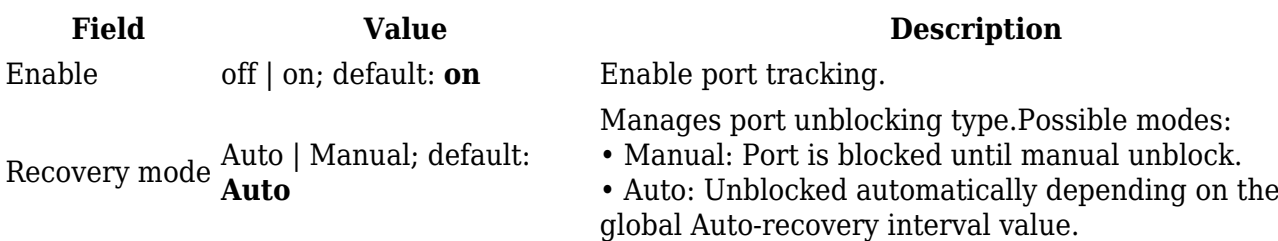

## **Port Security**

This section displays information about the status of the device's ports with the ability to configure port security settings.

#### **General**

#### **Port Settings**

The figure below is an example of the **Port Settings** window, color indicates port speed and status:

 $\pmb{\times}$ 

To change port security settings select port and press `edit (number of ports) ports` button:

 $\pmb{\times}$ 

You will be redirected to `Port security settings`. From here you can enable/disable ports or change security settings:

 $\pmb{\times}$ 

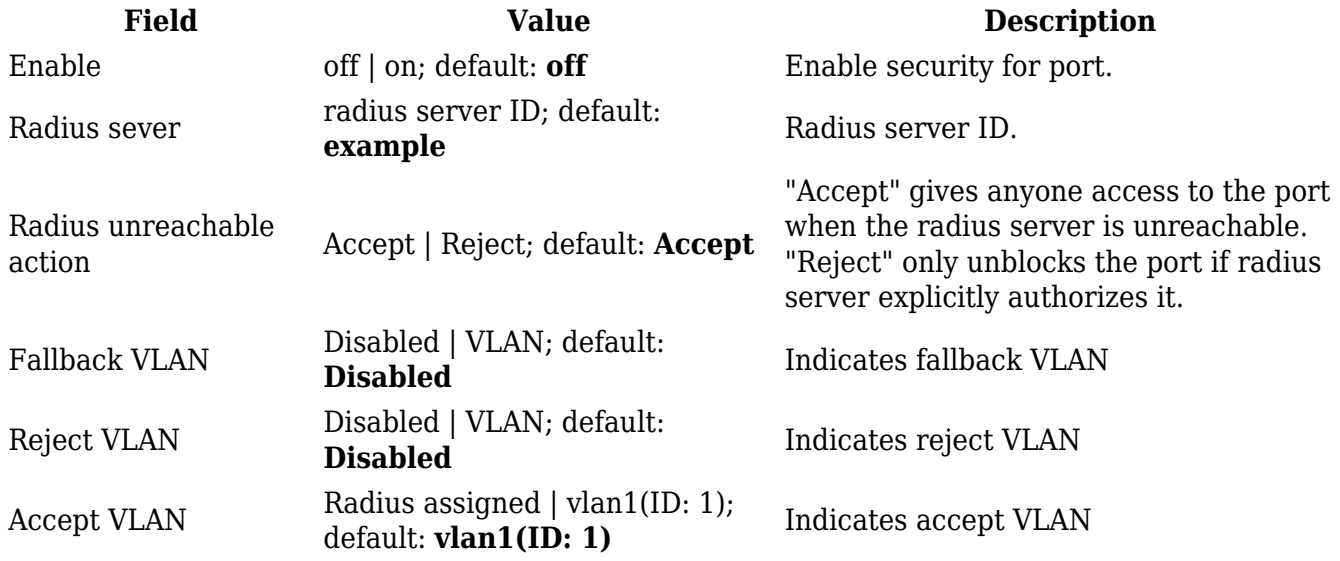

#### **Port Status**

This section displays port status information. There is also an option to select, enable ports security, choose RADIUS server and change RADIUS unreachable action:

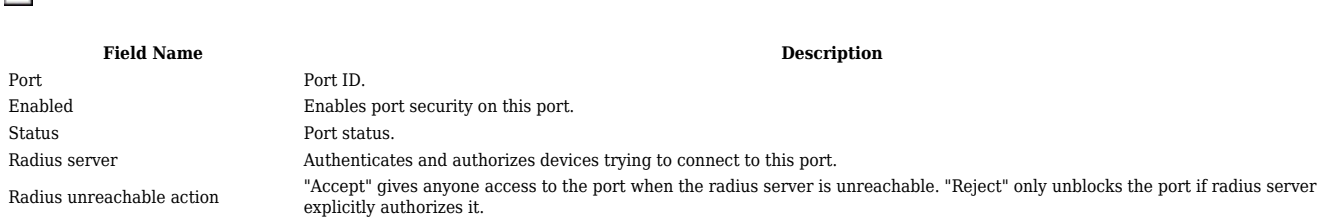

### **RADIUS**

The **RADIUS** page is used to create and manage radius servers:

#### $\pmb{\times}$

 $\pmb{\times}$ 

#### **Field Name Description**

Address (IPv4) RADIUS server IP.<br>Authentication port RADIUS server ath

ID RADIUS server ID. RADIUS server athentication port. Secret RADIUS server secret.

#### **Radius Configuration**

The RADIUS configuration window should look similar to this:

#### $\pmb{\times}$

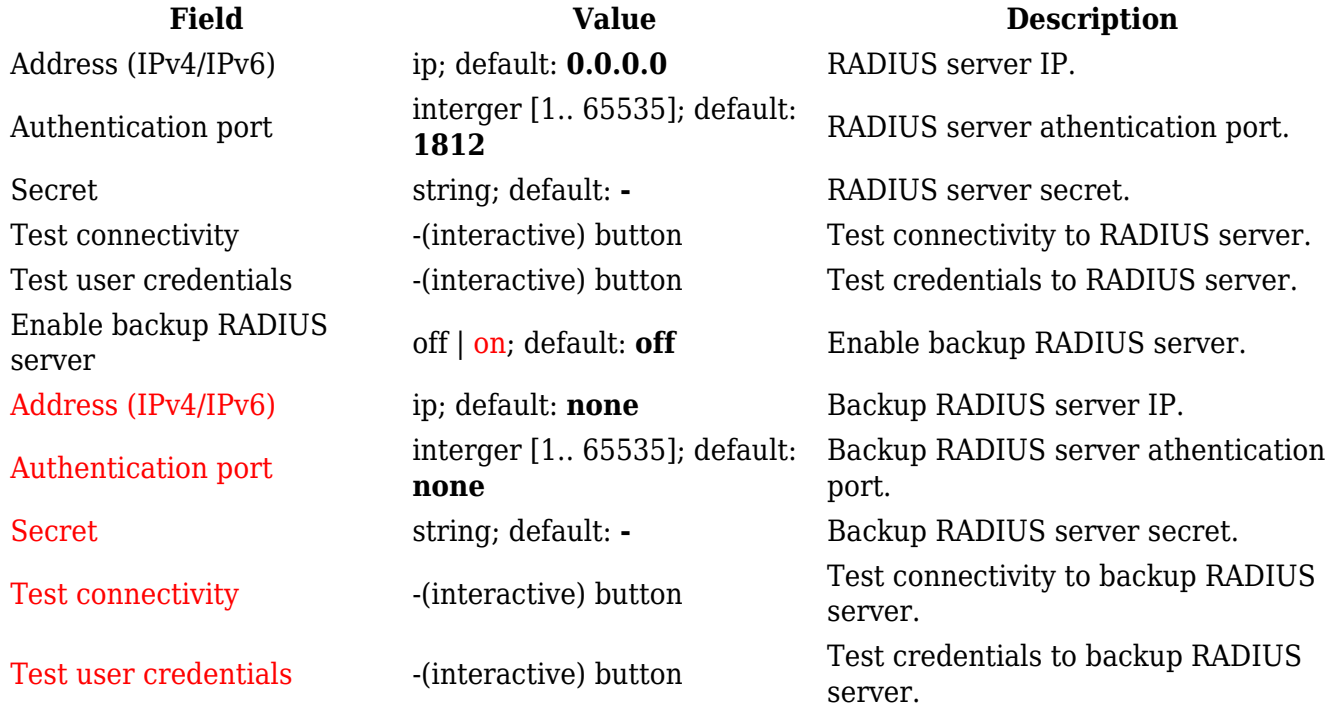